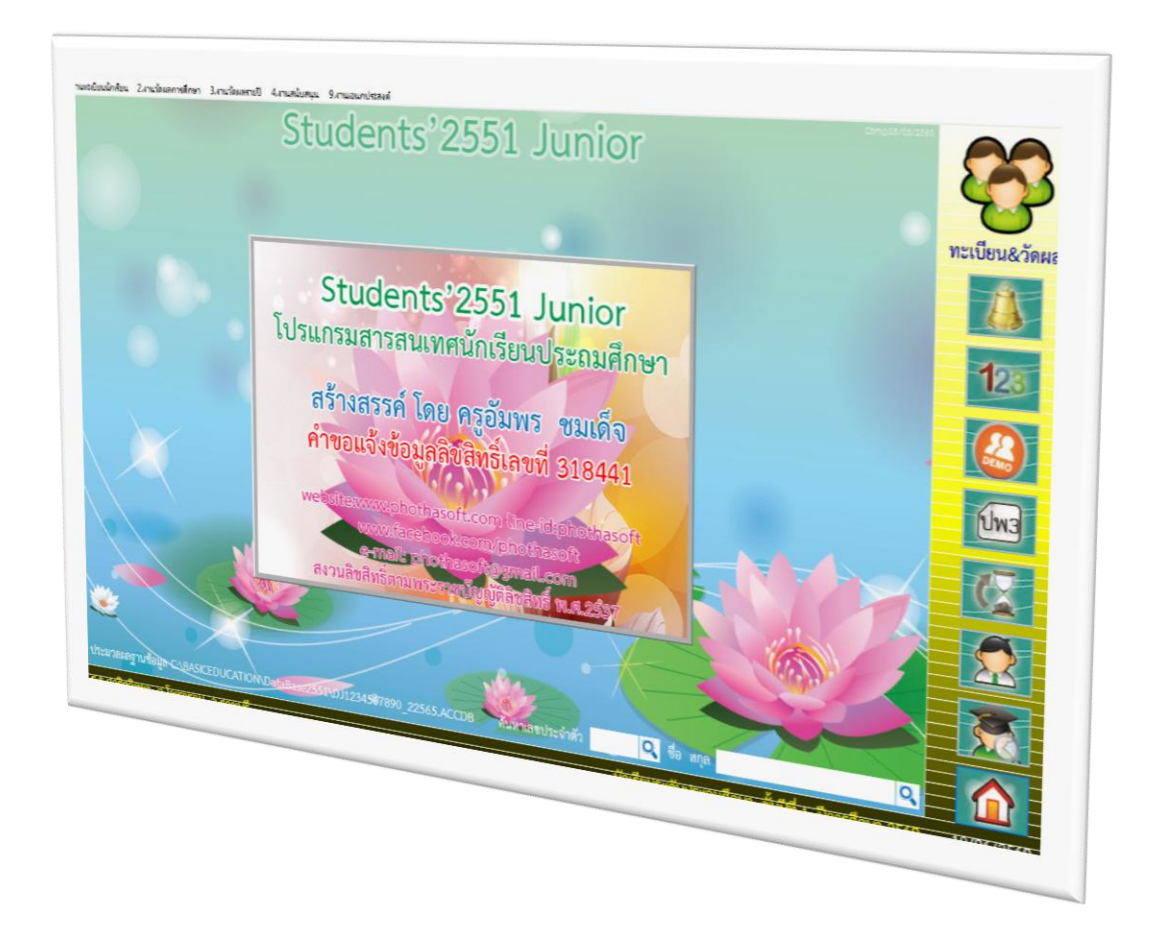

# **การบันทึกนักเรียนเข้าใหม่**

*By WeSchool Team*

สงวนลิขสิทธิ์ตามพระราชบัญญัติลิขสิทธิ์ พ.ศ.2537

## **การบันทึกนักเรียนเข้าใหม่**

การบันทึกนักเรียนเข้าใหม่ ต้องบันทึกข้อมูลเข้าในสถานะชั้นปีที่ 1

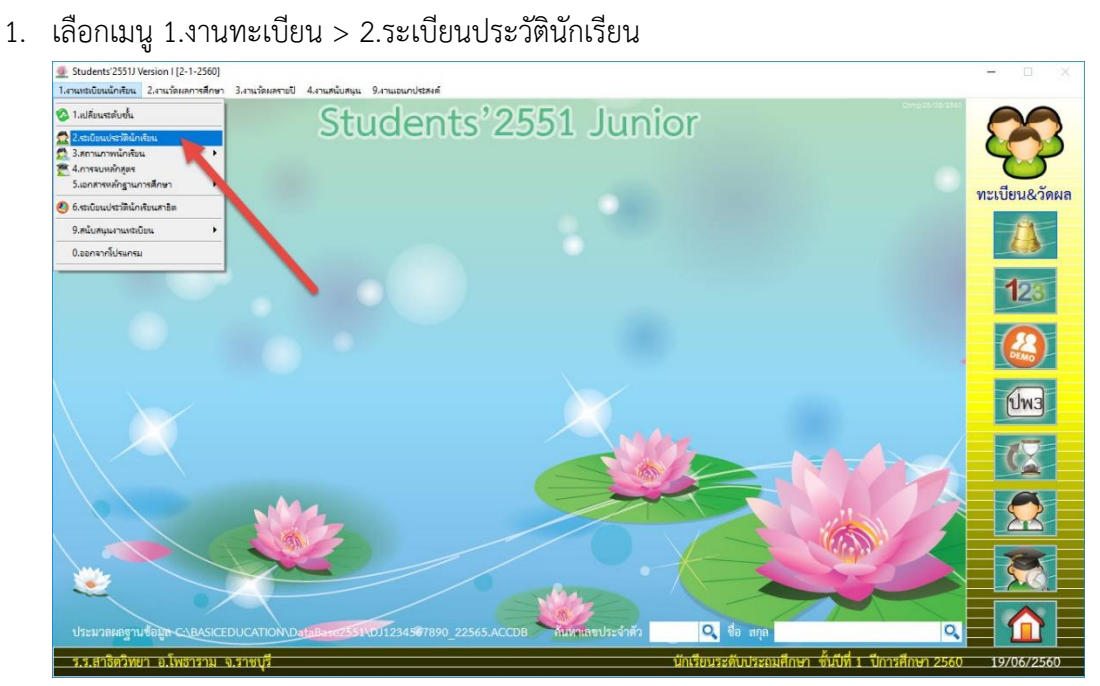

2. จะปรากฏหน้าต่าง ระเบียนประวัติ ต้องการเพิ่มนักเรียนให้เลือกที่

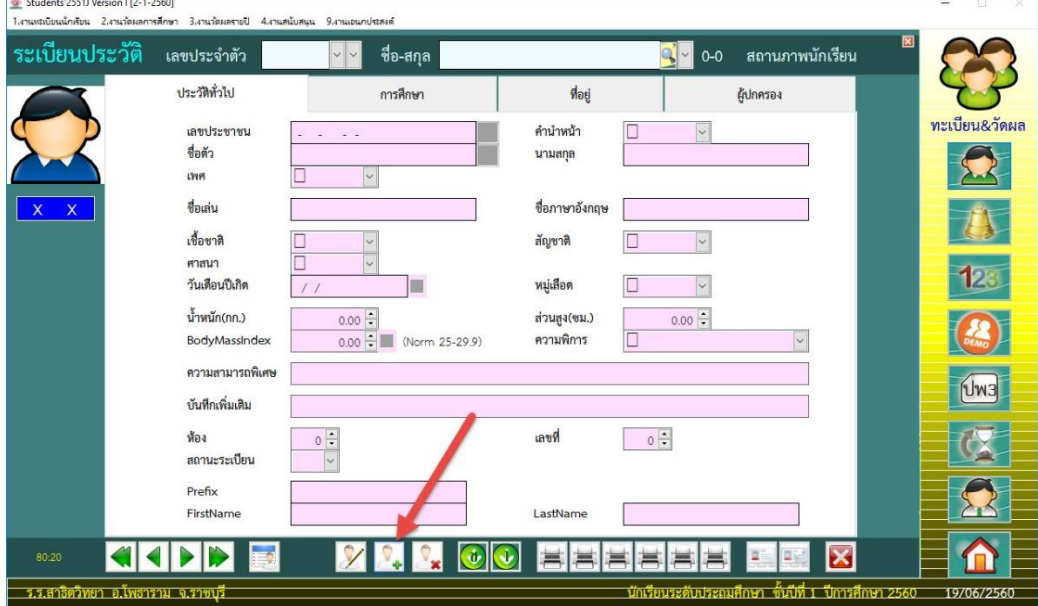

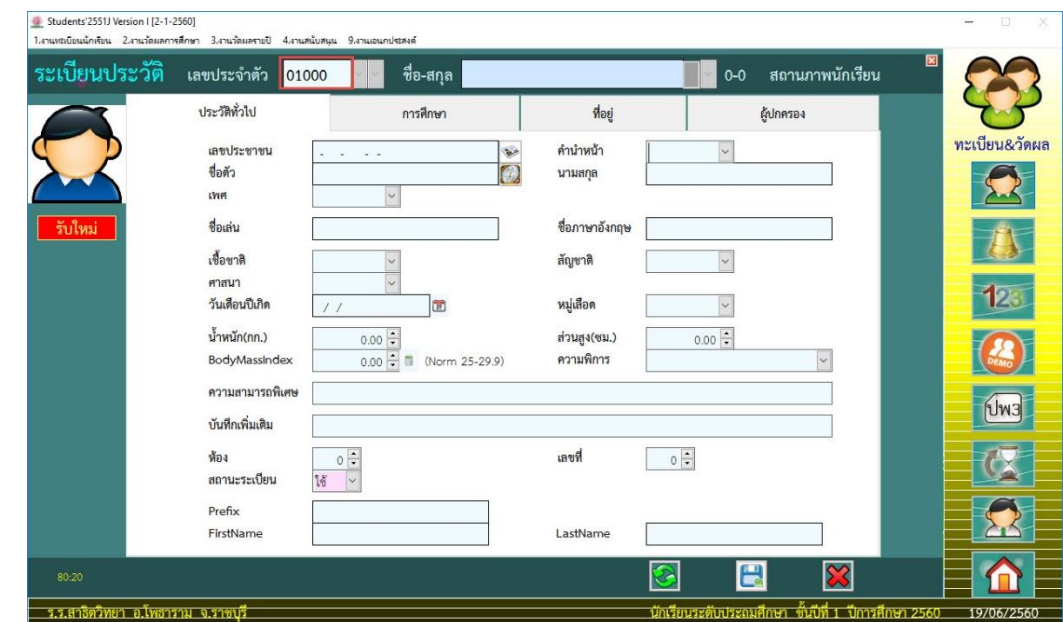

3. ใส่เลขประจ าตัวนักเรียน **(5 หลัก)** ถ้ามี 4 หลัก ให้ใส่ 0 ข้างหน้าให้ครบ 5 หลัก

4. ที่ Tab **ประวัติทั่วไป** ใส่ข้อมูลนักเรียน ควรใส่ให้ครบถ้วน ใส่ห้อง สำหรับเลขที่สามารถให้โปรแกรม สร้างขึ้นมาได้

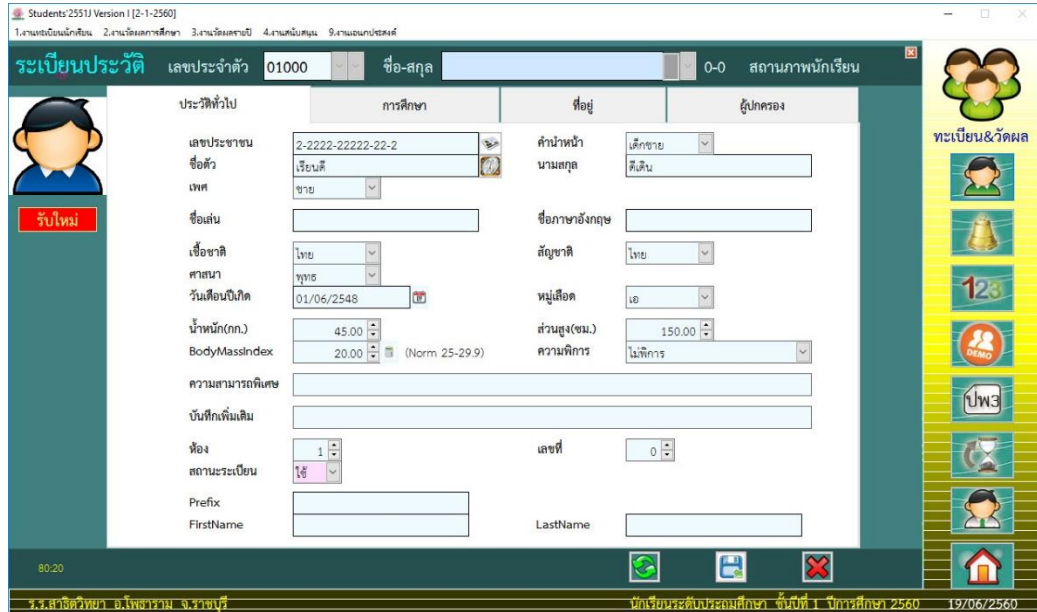

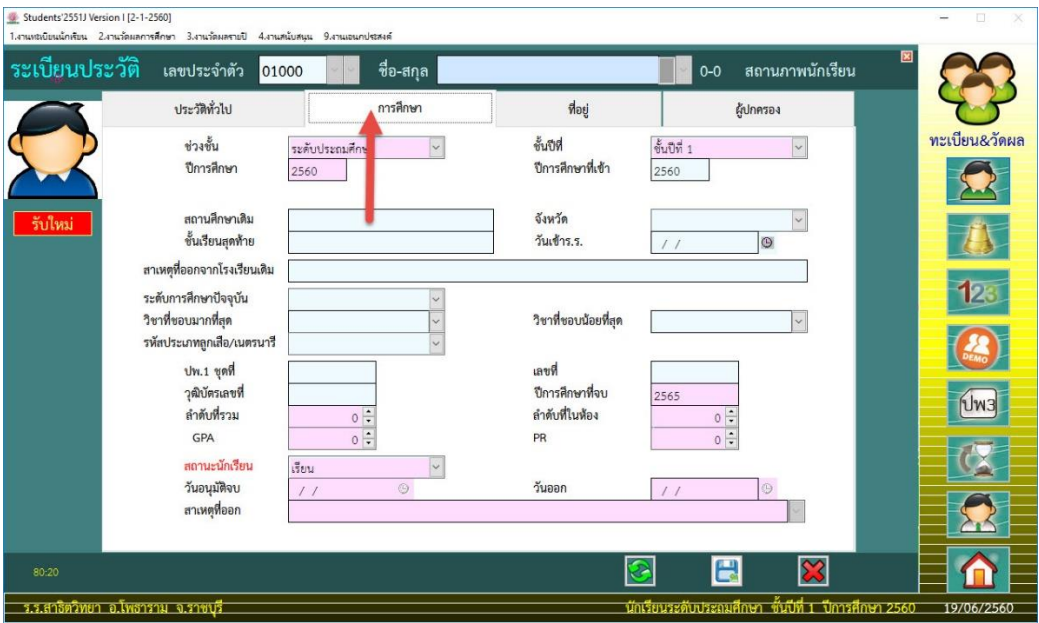

5. Tab **การศึกษา** ใส่ข้อมูลที่จำเป็นในการใช้งานทะเบียน

## 6. Tab **ที่อยู่** ใส่ข้อมูลที่จำเป็นในการใช้งานทะเบียน

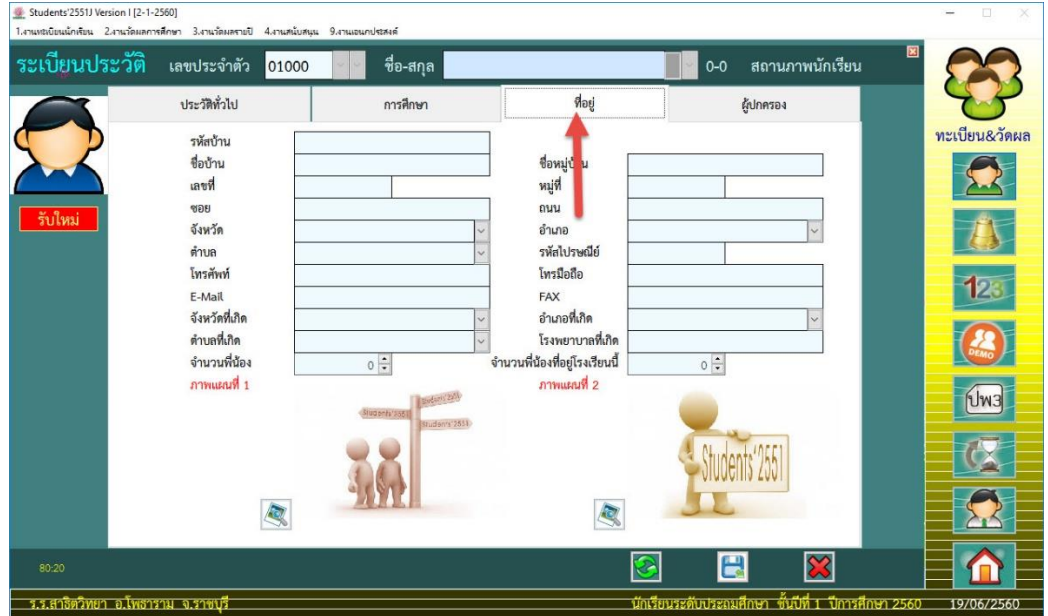

7. Tab **ผู้ปกครอง** ใส่ข้อมูล บิดา มารดา สำหรับผู้ปกครอง ถ้าเป็นบิดา หรือมารดา ให้เลือกที่

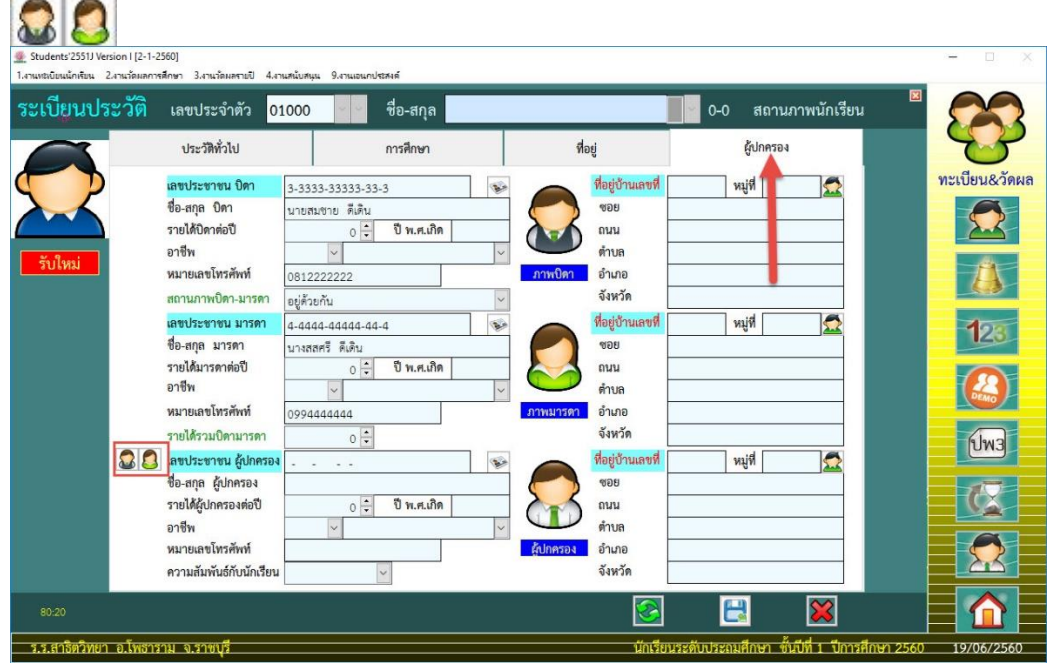

8. เมื่อกรอกข้อมูลครบถ้วนแล้วให้บันทึกข้อมูลที่

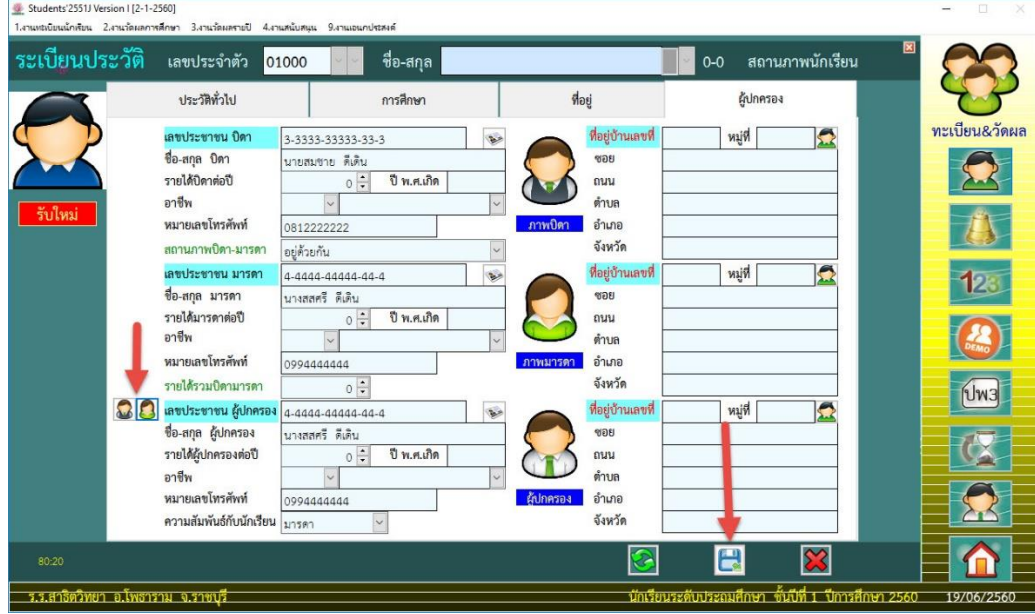

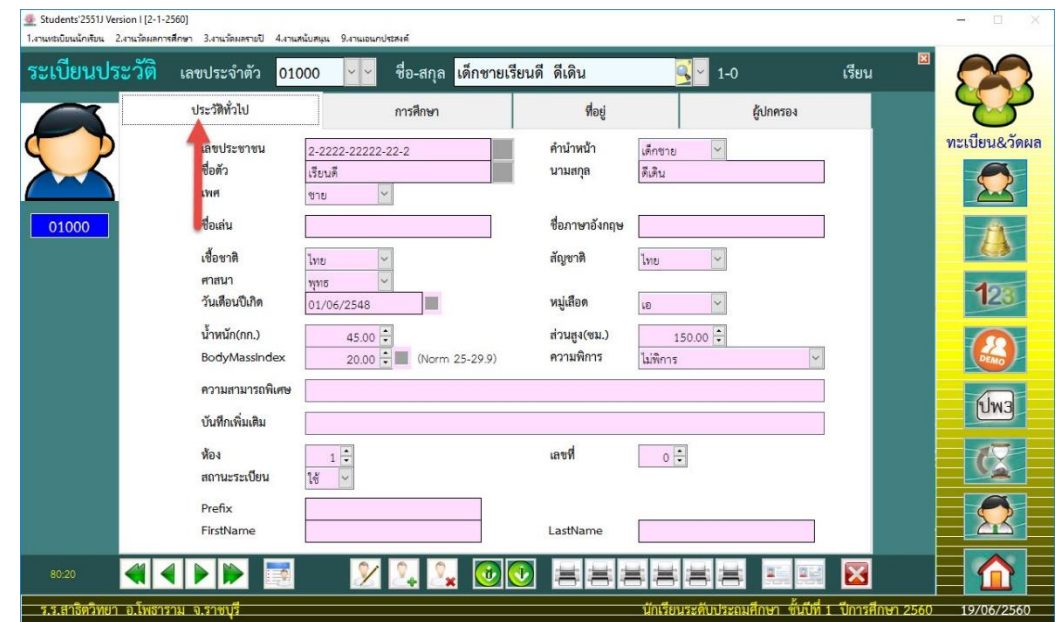

9. ถ้าต้องการบันทึกข้อมูลนักเรียนคนถัดไป ควรเลือกกลับมาที่ Tab **ประวัติทั่วไป**

10. ต้องการเพิ่มนักเรียนคนต่อไปให้เลือกที่

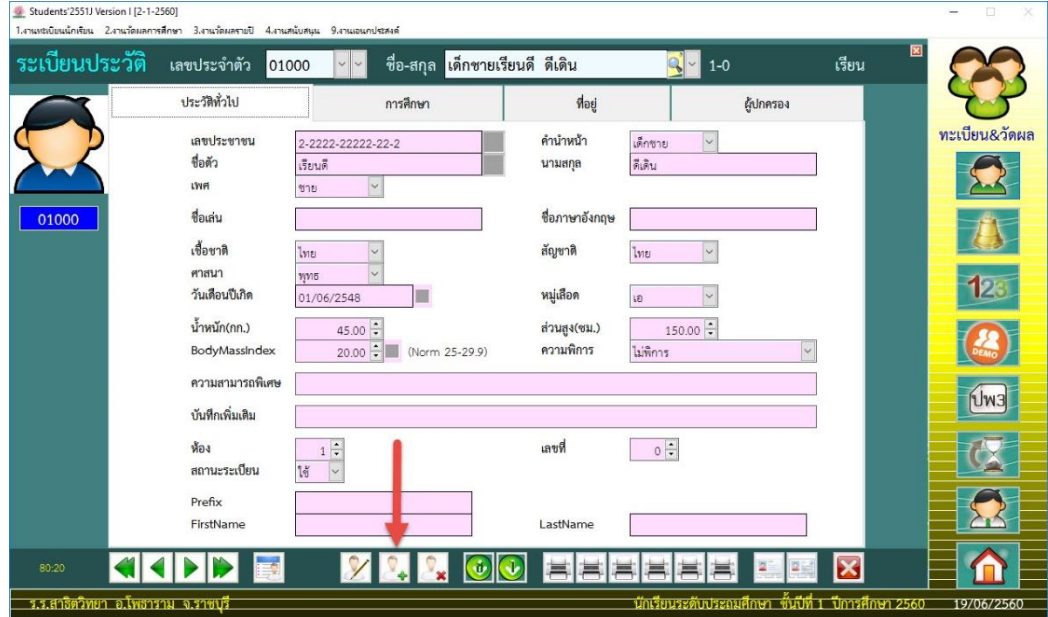

#### 11. ใส่เลขประจำตัวนักเรียน (5 หลัก)

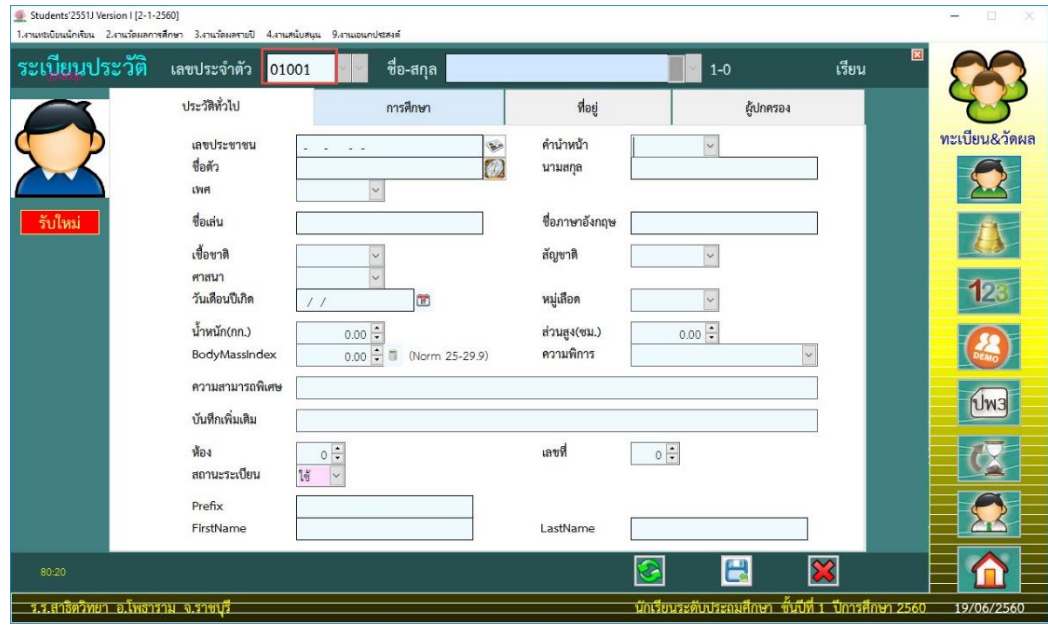

12. ใส่ข้อมูลนักเรียนให้ครบถ้วนแล้วบันทึกข้อมูลที่

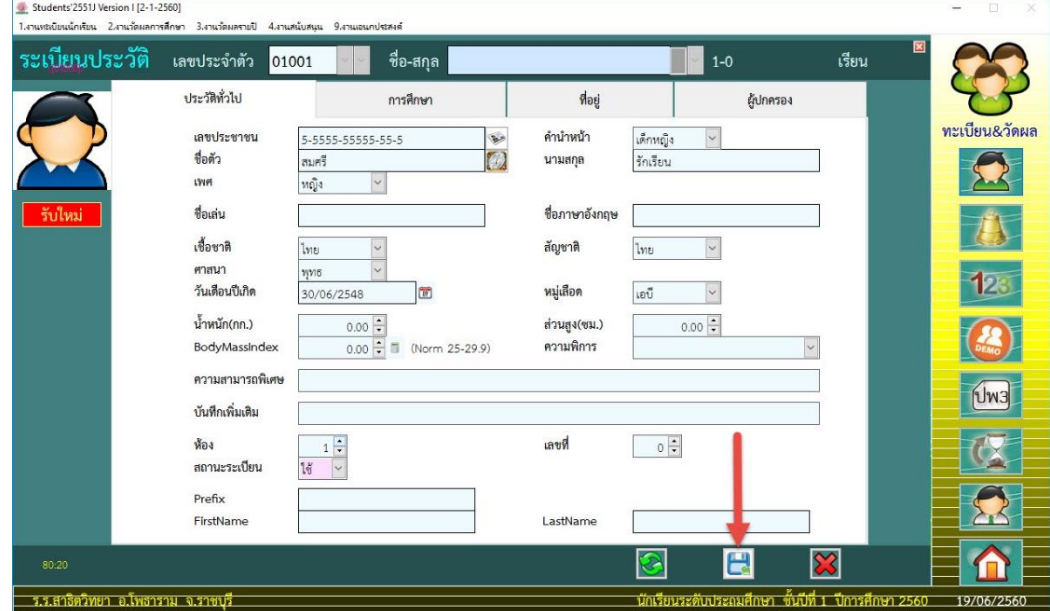

- $\frac{d\mathbf{y}}{dt}$  Students 2551J Version | [2-1-2560]<br>1.งานหนับเหน็กพันน 2.งานวัดแลการศึกษา ระเบียนประวัติ เลขประจำตัว <mark>01000</mark> ์ ชื่อ-สกุล <mark>เด็กชายเรียนดี ดีเดิน</mark> เรียน  $Q \cup 1-1$  $|v|$ **READ** ประวัติทั่วไป Neg ผู้ปกครอง การศึกษา เลขประชาชน คำนำหน้า เด็กขาย  $\sim$ 2-2222-22222-22-2  $\overline{\Omega}$ ชื่อตัว เรียนดี นามสกุล ดีเดิน LSVet ชาย  $\overline{\mathbf{v}}$ ชื่อเล่น 01000 ชื่อภาษาอังกฤษ เชื้อชาติ  $\vert$  $\overline{\cdot}$ สัญชาติ ไทย Ine ศาสนา  $\sqrt{2}$ 1976 123 วันเดือนปีเกิด หมู่เลือด  $\vert \times$ I LE 01/06/2548  $\frac{45.00 \left( \frac{1}{2} \right)}{20.00 \left( \frac{1}{2} \right)}$  (Norm 25-29.9) น้ำหนัก(กก.) ส่วนสง(ซม.)  $150.00 \div$  $\mathbf{R}$ ไม่พิการ BodyMassIndex ความพิการ ความสามารถพิเศ  $Uw3$ บันทึกเพิ่มเติม  $\begin{array}{c|c}\n1 & \div \\
\hline\n1 & \vee \\
\end{array}$  $\frac{1}{2}$ ห้อง เลขที่ สถานะระเบียน Prefix FirstName LastName  $\blacktriangleleft$ III Y **BBBBBB**  $\overline{\mathbf{x}}$  $\bigcirc$   $\bigcirc$ ม จ.ราช 19/06/256
- 13. เมื่อบันทึกนักเรียนครบทุกคนแล้วในชั้นนี้แล้ว ให้เรียง เลขที่ โดยเลือกที่ <mark>(ช)</mark> (ป)<br>————————————————————

14. ถ้าต้องการแก้ไขข้อมูลนักเรียน สามารถเลือกนักเรียนได้จาก **เลขประจ าตัว** หรือ **ปุ่มเลื่อนระเบียน**

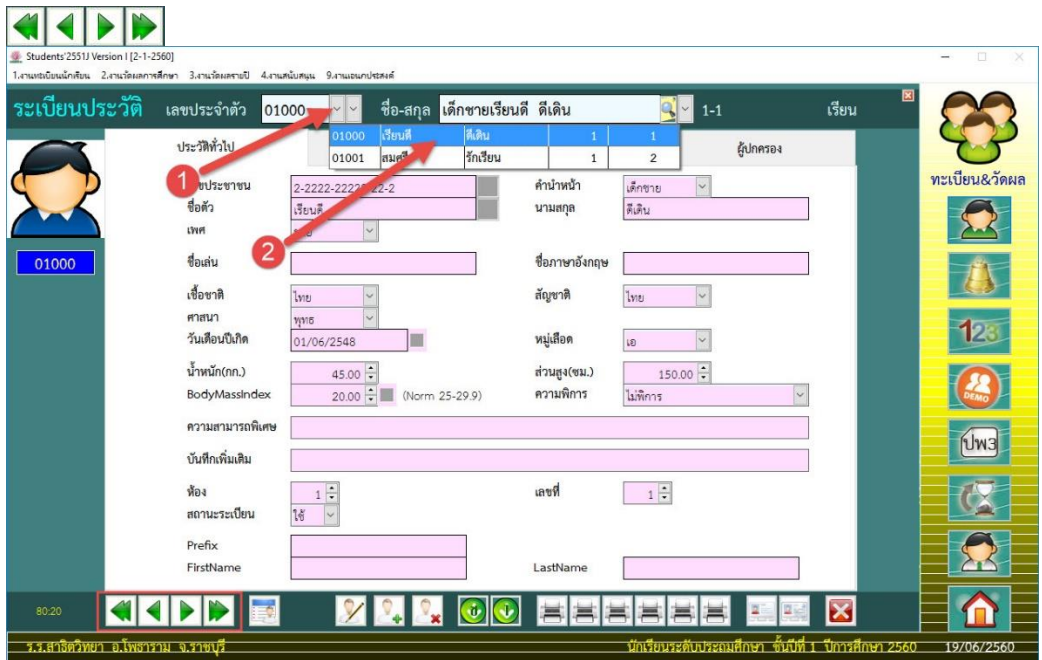

15. เมื่อเลือกนักเรียนคนที่ต้องการแก้ไขข้อมูลได้แล้ว ให้เลือกที่  $\boldsymbol{\mathscr{V}}$  เพื่อขอแก้ไขข้อมูลนักเรียน

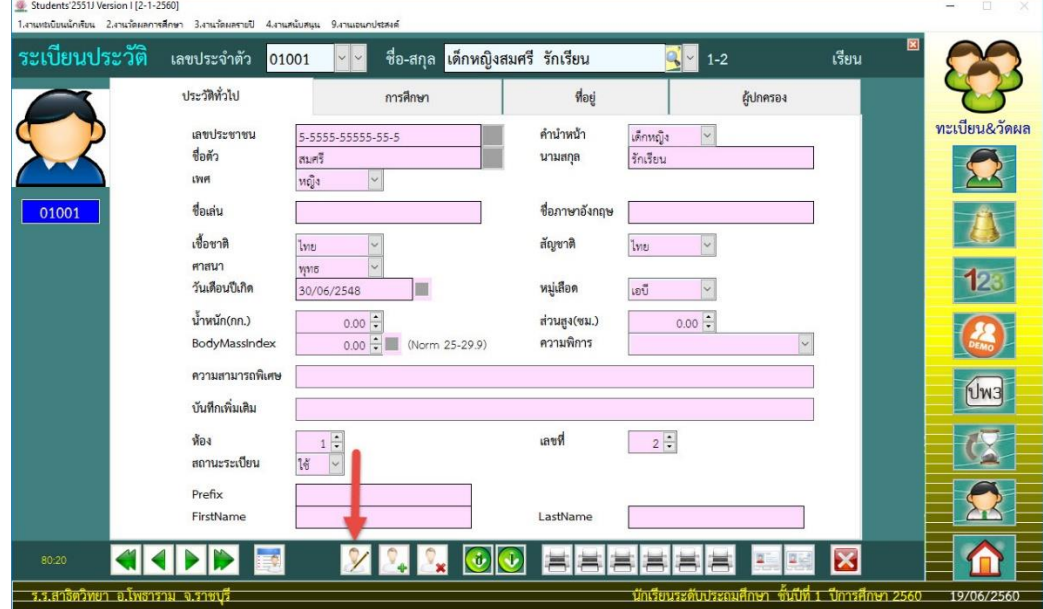

16. เมื่อแก้ไขข้อมูลเรียบร้อยแล้ว ให้บันทึกข้อมูลที่

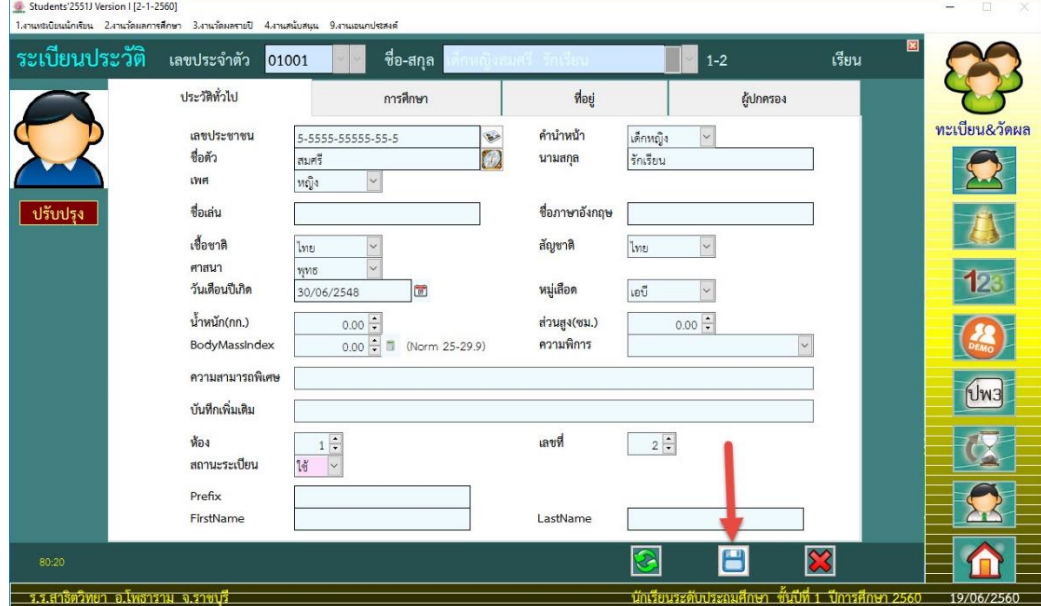

 $\hat{\mathcal{L}}$ 17. ถ้าต้องการตรวจสอบรายชื่อแบบตารางให้เลือกที่ Students'2551J Version | [2-1-2560] .<br>พระบิยนนักเรียน 2.4านาัตยล  $\overline{\phantom{a}}$ เลขประจำตัว ์ชื่อ-สกุล <mark>เด็กหญิงสมศรี รักเรียน</mark>  $\frac{1}{2}$   $\frac{1}{2}$  1-2 **AS** ระเบียนประวัติ 01001 เรียน ประวัติทั่วไป การศึกษา ที่อยู่ ผู้ปกครอง คำนำหน้า เลขประชาชน 5-5555-55555-55-5 เด็กหญิง  $\vert$   $\vert$  $\Omega$ ชื่อตัว สมศรี นามสกุล รักเรียน เพศ หญิง  $\vert$  v ชื่อเล่น 01001 ชื่อภาษาอังกฤษ  $\overline{\Lambda}$ เชื้อชาติ สัญชาติ  $\vert \cdot \vert$ ไทย  $\vert \cdot \vert$ ไทย ศาสนา  $\vert \cdot \vert$ 123 mue วันเดือนปีเกิด E หมู่เลือด  $\boxed{\times}$ เอบี 30/06/2548 น้ำหนัก(กก.)  $0.00 -$ ส่วนสูง(ซม.)  $0.00 \div$  $\left(\begin{array}{c} \mathbf{R} \\ \mathbf{R} \\ \mathbf{R} \end{array}\right)$ ความพิการ BodyMassIndex  $0.00 - 0.00$  (Norm 25-29.9) ความสามารถพิเศษ  $$\sqrt{1}m3$$ บันทึกเพิ่มเติม  $\frac{1}{\sqrt{2}}$  $2\div$ ห้อง เลขที่ 仅 สถานะระเบียน  $\overline{\mathbb{R}}$ Prefix 2 FirstNar LastNam

aaa

트

 $\overline{\mathbf{x}}$ 

 $\blacksquare$ 

19/06/25

18. จะปรากฏตารางข้อมูลให้ตรวจสอบ ถ้าต้องออกจากหน้าต่างนี้ให้เลือกที่ $\|\mathbf{x}\|$ 

 $\mathcal{V}$ 

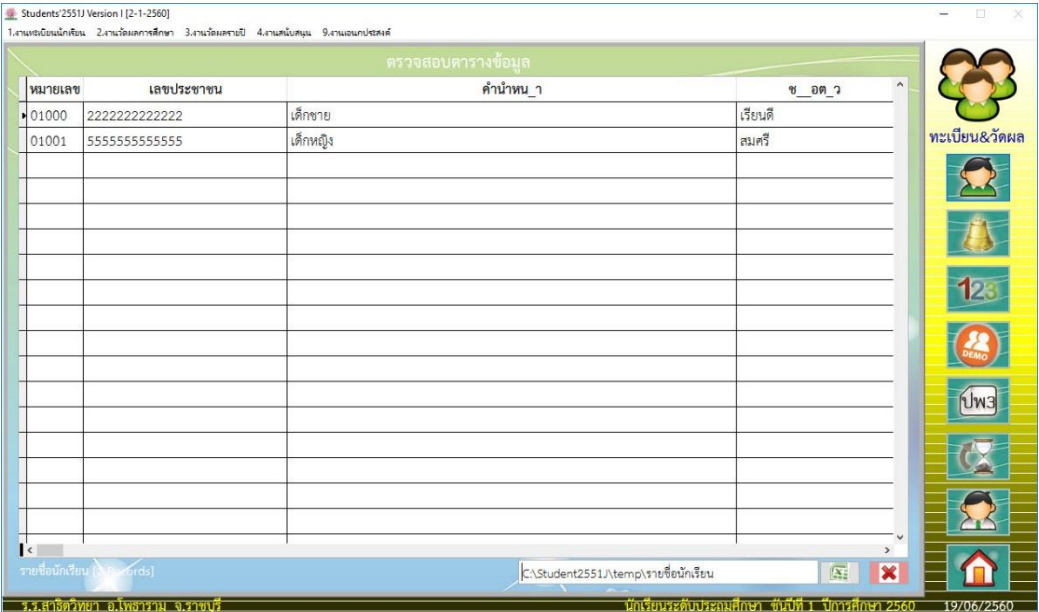

**KIKIN** 

80.20

**1.1.8** 

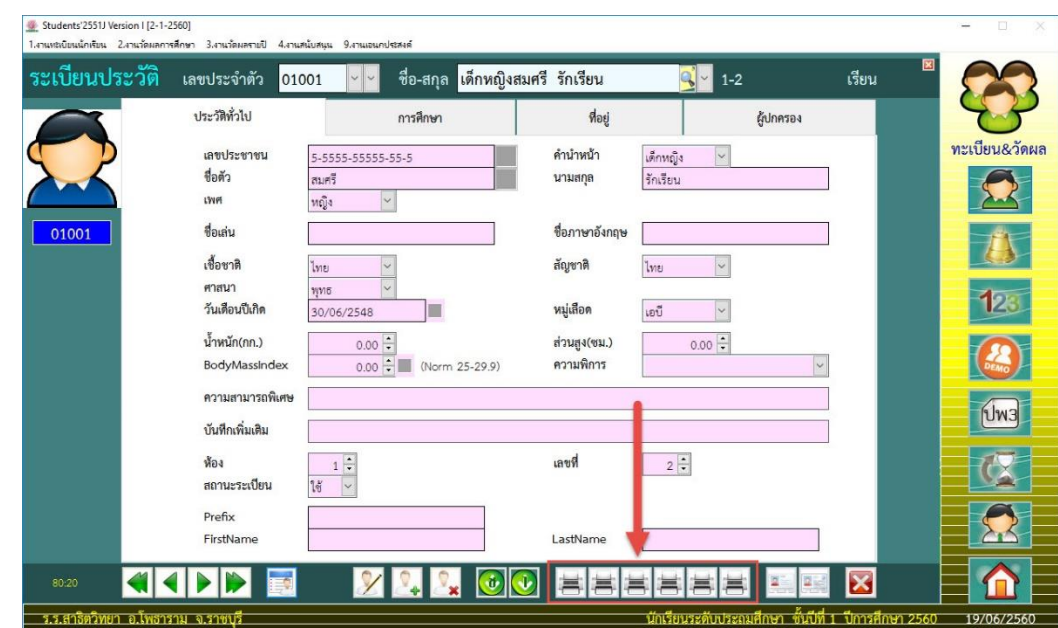

19. ถ้าต้องการพิมพ์รายชื่อนักเรียนออกมาทางเครื่องพิมพ์ ให้เลือกที่

 $20$ . โปรแกรมจะให้เลือกห้อง แล้วคลิกเลือกที่ $\Box \blacktriangleright$ 

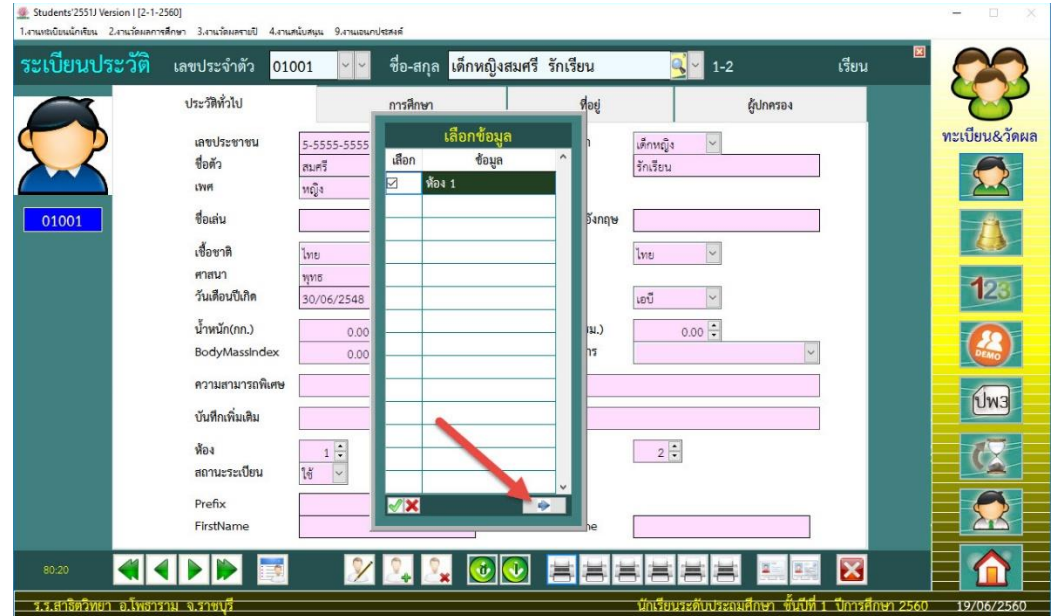

21. หน้าต่าง Print Preview ถ้าต้องการพิมพ์ออกทางเครื่องพิมพ์ ให้เลือกที่  $|\mathbf{B}|$  หรือต้องการออกจาก

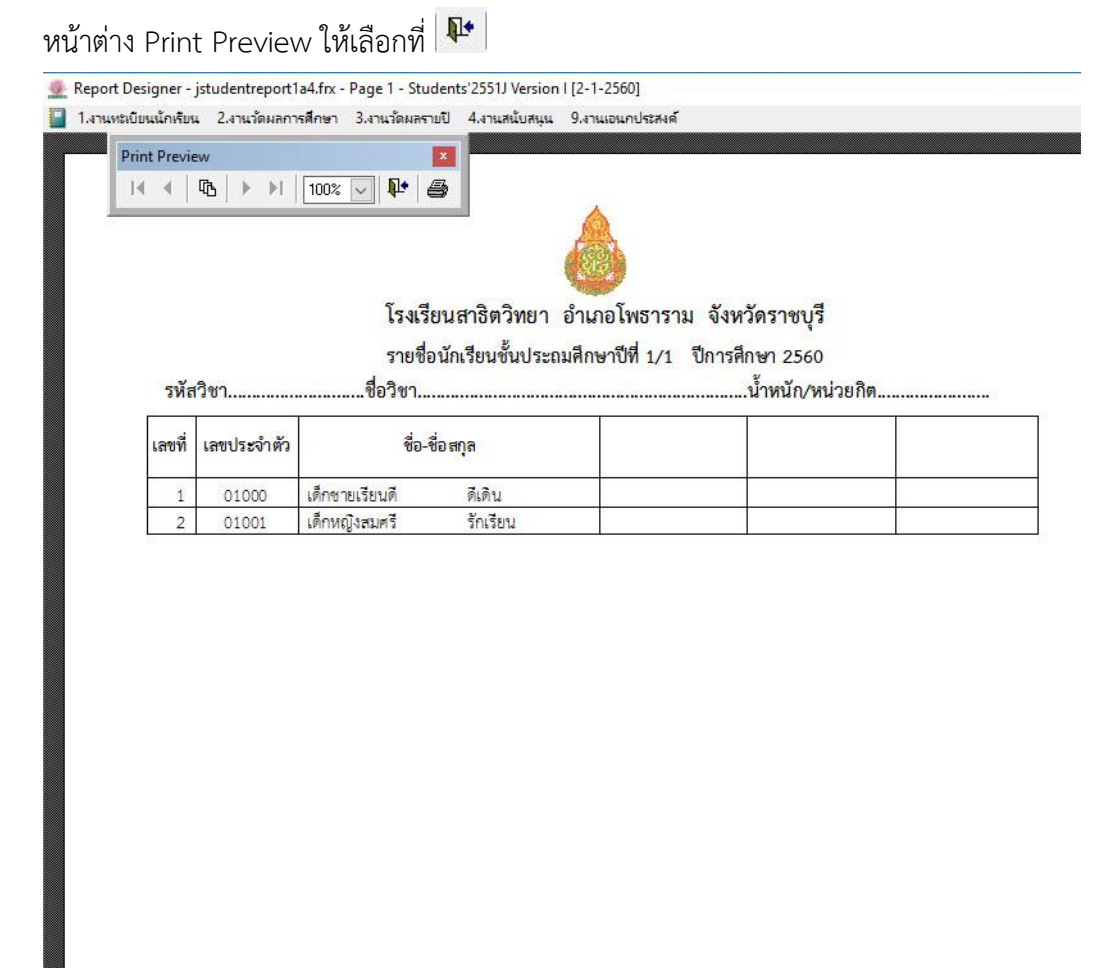

22. ต้องการออกจากหน้างต่าง ระเบียนประวัติ ให้เลือกที่  $\boxed{\blacktriangledown}$ 

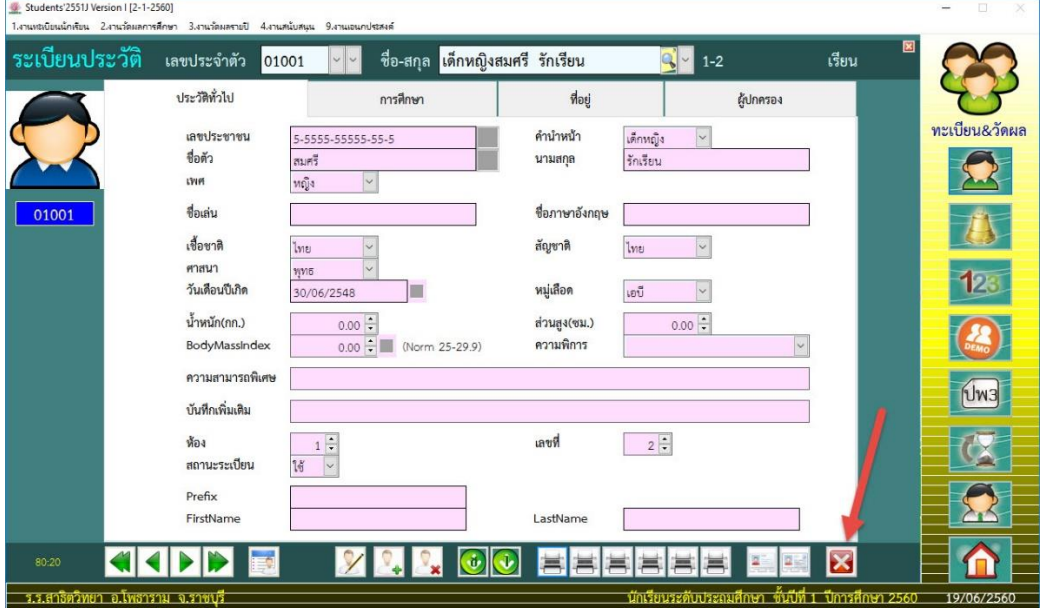

### **ถ้ามีปัญหาหรือข้อสงสัยการใช้งานโปรแกรม Students2551Junior ติดต่อได้ที่**

นายวิศิษฐศักดิ์ แสงพรหมศรี Tel : 089-009-3515 e-mail : Gpa2544@gmail.com Line ID : Skr14d

นายพิธพงศ์ ยิ้มเปรม Tel : 089-6461498 e-mail : pitapongsoft@gmail.com Line ID : pitapong.yim

นายยวน ช้างใหญ่ Tel : 081-6651657 , 092-9352954 e-mail : changyaisoft@gmail.com Line ID : yuon2508 : changyaisoft

หรือสอบถามเพิ่มเติมได้ที่ phothasoft@gmail.com line id : phothasoft